## **QuadraPlayer**

**Bo Lincoln** 

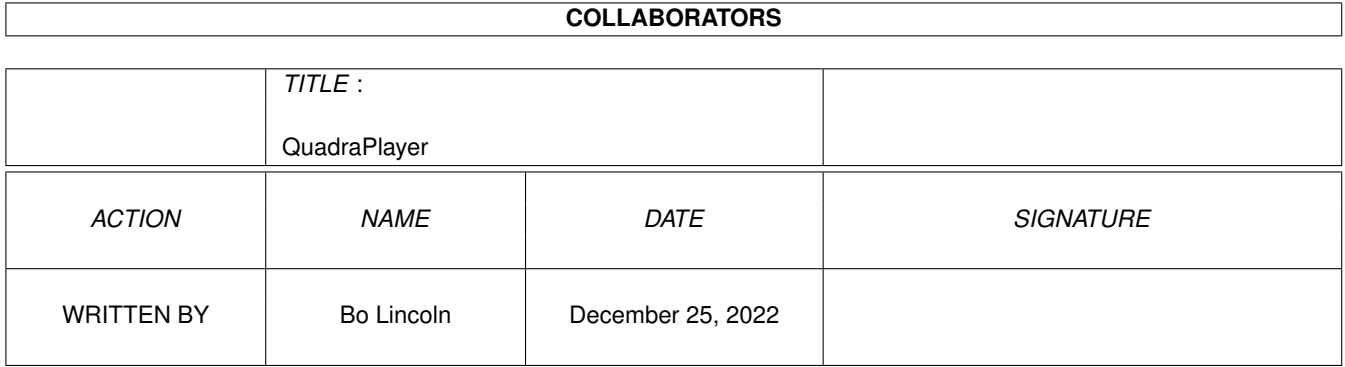

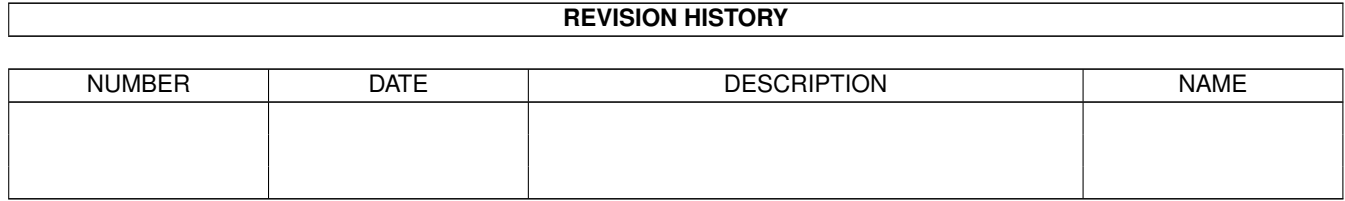

## **Contents**

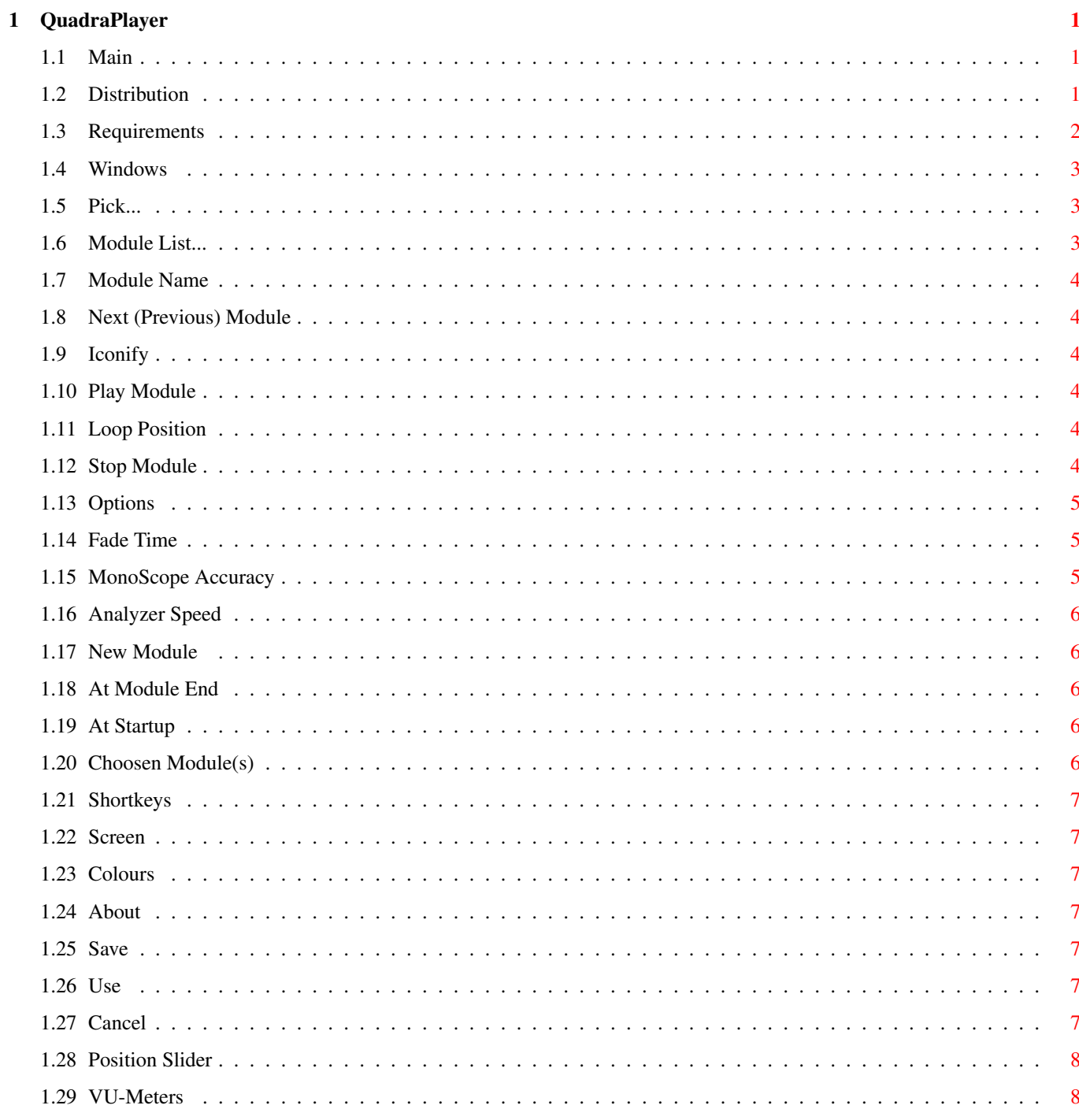

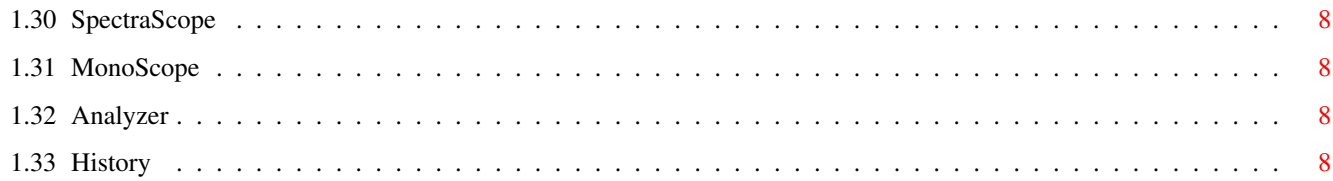

## <span id="page-4-0"></span>**Chapter 1**

# **QuadraPlayer**

## <span id="page-4-1"></span>**1.1 Main**

QuadraPlayer v 1.2 By Bo Lincoln Copyright © 1994 Bo Lincoln. All rights reserved. U S E R M A N U A L [Distribution](#page-4-3) Who can spread and use QuadraPlayer? [Requirements](#page-5-1) What do you need to run QuadraPlayer? [Windows](#page-6-3) The user interface explained... :-) [History](#page-11-6) What has been done?

## <span id="page-4-2"></span>**1.2 Distribution**

<span id="page-4-3"></span>DISTRIBUTION: You are hereby given permission to distribute the QuadraPlayer v1.2 and this manual, as long as you DON'T take any fee for the program itself, only the costs for the media itself. FREEWARE: QuadraPlayer is freeware, so you may use it and copy it as long as you follow the rules above. (You could always send me something if you like it... ;-) ) COPYRIGHTS: QuadraPlayer is Copyright © 1994 Bo Lincoln. QuadraPlayer makes use of reqtools.library for the requesters. ReqTools is Copyright © Nico François. Amiga is a registered trademark of Commodore-Amiga Inc. DISCLAIMER

(Don't blame me...)

THERE IS NO WARRANTY FOR THE PROGRAM, TO THE EXTENT PERMITTED BY APPLICABLE LAW. EXCEPT WHEN OTHERWISE STATED IN WRITING THE COPYRIGHT HOLDER AND/OR OTHER PARTIES PROVIDE THE PROGRAM "AS IS" WITHOUT WARRANTY OF ANY KIND, EITHER EXPRESSED OR IMPLIED, INCLUDING, BUT NOT LIMITED TO, THE IMPLIED WARRANTIES OF MERCHANTABILITY AND FITNESS FOR A PARTICULAR PURPOSE. THE ENTIRE RISK AS TO THE QUALITY AND PERFORMANCE OF THE PROGRAM IS WITH YOU. SHOULD THE PROGRAM PROVE DEFECTIVE, YOU ASSUME THE COST OF ALL NECESSARY SERVICING, REPAIR OR CORRECTION. IN NO EVENT UNLESS REQUIRED BY APPLICABLE LAW OR AGREED TO IN WRITING WILL ANY COPYRIGHT HOLDER, OR ANY OTHER PARTY WHO MAY REDISTRIBUTE THE PROGRAM AS PERMITTED ABOVE, BE LIABLE TO YOU FOR DAMAGES, INCLUDING ANY GENERAL, SPECIAL, INCIDENTAL OR CONSEQUENTIAL DAMAGES ARISING OUT OF THE USE OR INABILITY TO USE THE PROGRAM (INCLUDING BUT NOT LIMITED TO LOSS OF DATA OR DATA BEING RENDERED INACCURATE OR LOSSES SUSTAINED BY YOU OR THIRD PARTIES OR A FAILURE OF THE PROGRAM TO OPERATE WITH ANY OTHER PROGRAMS), EVEN IF SUCH HOLDER OR OTHER PARTY HAS BEEN ADVISED OF THE POSSIBILITY OF SUCH DAMAGES.

THE AUTHOR: SnailMail: Bo Lincoln Rydsvägen 246 A:23 S-582 51 LINKÖPING **SWEDEN** Email: d94bosli@isy.liu.se

## <span id="page-5-0"></span>**1.3 Requirements**

<span id="page-5-1"></span>REQUIREMENTS:

What you need to run QuadraPlayer v1.2:

\* An Amiga 500(+), 600, 1000, 1200, 2000, 2500, 3000 or 4000 with

at least kickstart 2.0 installed.

\* "diskfont.library", "reqtools.library" and "gadtools.library".

\* Some nice modules.

\* Luck. (No no no, just kidding).

## <span id="page-6-0"></span>**1.4 Windows**

<span id="page-6-3"></span>WINDOWS: (What does that button mean?) QuadraPlayer v1.2 +----------------------------------------------+ | [Pick...](#page-6-4) [Modlist...](#page-6-5) [PopCorny.EMOD](#page-7-6) [<](#page-7-7) [>](#page-7-7) [Iconify](#page-7-8) | | [Play module](#page-7-9) [Loop Position](#page-7-10) | | [Stop](#page-7-11) [Options](#page-8-3) |  $|Position| < |$ |Position: 7 / 55 Time 1:16 / 6:43 | |+-------------------------++-----------------+| || [VU-Meters](#page-11-8) [Monoscope](#page-11-9) || |||||||| || || [Spectrascope](#page-11-10) [Analyzer](#page-11-11) ||ChanVol:|||||||| || |+-------------------------++-----------------+| +----------------------------------------------+

## <span id="page-6-1"></span>**1.5 Pick...**

<span id="page-6-4"></span>PICK Main Window

Displays a file requester, in which you can choose one or more modules to play. One of the choosen modules will be loaded. The modules will be added to / replace the [module list](#page-6-5). (This depending on the settings of [Choosen Module](#page-9-5) ).

## <span id="page-6-2"></span>**1.6 Module List...**

<span id="page-6-5"></span>MODULE LIST Main Window

This is a window displaying the names of the modules in the current module list. The module list is saved in the prefs file, see [Save Prefs](#page-10-7) . Some modules will have the name of the song attached to the file name, this if you have choosen [Load Name](#page-9-5) in the options window. To choose a module in the list, double click on it. If you want to rearrange the module list, use the buttons in the bottom of the window.

The module list contains info about filename, path and (optionally) module name.

## <span id="page-7-0"></span>**1.7 Module Name**

<span id="page-7-6"></span>MODULE NAME Main Window

This displays the name of the current module. If you type a module file name here it will be treated as if you chose it in the [Pick](#page-6-4) requester.

#### <span id="page-7-1"></span>**1.8 Next (Previous) Module**

<span id="page-7-7"></span>NEXT (PREVIOUS) MODULE Main Window

This will pick the next (previos) module in the [Module List](#page-6-5) . If you have chosen [Random](#page-9-6) in the [Options](#page-8-3) window, it doesn't matter which button you press. Shortkey: If a QuadraPlayer window is active, press right, enter or down for next module and up or left for previous module. You can always use the [Shortkeys](#page-10-8) defined in the [Options](#page-8-3) window.

#### <span id="page-7-2"></span>**1.9 Iconify**

<span id="page-7-8"></span>ICONIFY Main Window

This button will remove the main window and put a little icon on the workbench. To open the window again, double click on the icon or use the [Shortkeys](#page-10-8) defined in the [Options](#page-8-3) window.

#### <span id="page-7-3"></span>**1.10 Play Module**

<span id="page-7-9"></span>PLAY MODULE Main Window Starts playing the current module at the current position. Shortkey: If a QuadraPlayer window is active, press right alt.

## <span id="page-7-4"></span>**1.11 Loop Position**

<span id="page-7-10"></span>LOOP POSITION Main Window Loops the current position. Shortkey: If a QuadraPlayer window is active, press right amiga.

#### <span id="page-7-5"></span>**1.12 Stop Module**

<span id="page-7-11"></span>STOP MODULE Main Window Stops the module. Shortkey: If a QuadraPlayer window is active, press space.

## <span id="page-8-0"></span>**1.13 Options**

<span id="page-8-3"></span>OPTIONS Main Window QuadraPlayer Options +--------------------------------------------------------+ |+--------------------------------------++--------------+| || Fade Out Time [|](#page-8-4) MonoScope Acc. [|](#page-8-5) || [Screen](#page-10-9) || || Fade In Time [|](#page-8-4) Analyzer Speed [|](#page-9-7) ||+------------+|| |+--------------------------------------+|| ||| |+--------------------------------------+|+------------+|| || [New Module](#page-9-6) [At Module End](#page-9-8) |+--------------+|  $|| (0) || ||$ +--------------+|  $|| (O) || ||$ || || || || [At startup](#page-9-9) [Choosen Module\(s\)](#page-9-5) || ||  $|| \, || \, || (O) || || ||$  [Colours](#page-10-10)  $||$  $|| \, || \, || \, (O) \, || \, ||$  $|| (O) || ||$ |+--------------------------------------+| || |+--------------------------------------++--------------+| || Next Mod Prev Mod Window Mod List | | || [| || || || |](#page-10-8) | [About...](#page-10-11) | |+--------------------------------------+ | | [Save](#page-10-7) [Use](#page-10-12) [Cancel](#page-10-13) | +--------------------------------------------------------+

Shortkey: If a QuadraPlayer window is active, press "o".

## <span id="page-8-1"></span>**1.14 Fade Time**

<span id="page-8-4"></span>FADE TIME Options Window This is where you set the time of the fade in / fade out when a new module is loaded. :\*)

## <span id="page-8-2"></span>**1.15 MonoScope Accuracy**

<span id="page-8-5"></span>MONOSCOPE ACCURACY Options Window

This number is sets how many dots will be plotted per voice per frame in the monoscope.

## <span id="page-9-0"></span>**1.16 Analyzer Speed**

<span id="page-9-7"></span>ANALYZER SPEED Options Window

This is where you set the speed of the analyzer scrolling.

## <span id="page-9-1"></span>**1.17 New Module**

<span id="page-9-6"></span>NEW MODULE Options Window (O) Next in list <- When a new module is picked it will be in module list order... (O) Random <- ...or in random order.

## <span id="page-9-2"></span>**1.18 At Module End**

<span id="page-9-8"></span>AT MODULE END Options Window | | Load New <- When the last position is reached, a new module will be loaded.

## <span id="page-9-3"></span>**1.19 At Startup**

<span id="page-9-9"></span>AT STARTUP Options Window | | Load Module <- Loads a module from the list when QuadraPlayer is started. | | Start Iconified <- Startup with the main window iconified.

## <span id="page-9-4"></span>**1.20 Choosen Module(s)**

<span id="page-9-5"></span>CHOOSEN MODULES Options Window (O) Add To List <- Adds the picked module(s) to the current module list. (O) Replace List <- Replace the current list with the picked module(s). (O) Play Separately <- If only one module is picked, it will not affect the module list, but it will be played. | | Load Name <- When modules are picked, the names of the modules (not only the filenames) will be read. Note: This function may be very slow...

#### <span id="page-10-0"></span>**1.21 Shortkeys**

<span id="page-10-8"></span>SHORTKEYS Options Window

These shortkeys works globally on your Amiga: Next Mod <- The shortkey for load next module. Prev Mod <- The shortkey for load prev module. Window <- The shortkey to open the main window. Mod List <- The shortkey to open the module list window.

## <span id="page-10-1"></span>**1.22 Screen**

<span id="page-10-9"></span>SCREEN Options Window

This is a list of all the available public screens on your Amiga. If you pick one, the QuadraPlayer windows will be moved to that one when "Use" or "Save" is pressed.

## <span id="page-10-2"></span>**1.23 Colours**

<span id="page-10-10"></span>COLOURS Options Window Here you can set the colour settings for the sample display windows.

#### <span id="page-10-3"></span>**1.24 About**

<span id="page-10-11"></span>ABOUT Options Window Displays an about requester.

#### <span id="page-10-4"></span>**1.25 Save**

<span id="page-10-7"></span>SAVE Options Window Saves the current settings to the file "ENVARC:QuadraPlayer.prefs". If you have a module list it will be saved, too.

#### <span id="page-10-5"></span>**1.26 Use**

<span id="page-10-12"></span>USE Options Window Keeps the option changes.

#### <span id="page-10-6"></span>**1.27 Cancel**

<span id="page-10-13"></span>CANCEL Options Window Cancels all actions in the options window.

## <span id="page-11-0"></span>**1.28 Position Slider**

<span id="page-11-7"></span>POSITION SLIDER Main Window

This slider shows the current module position. You move around the slider to set a new module position. Below this slider there is a text field which displays the current position number, and the time in the beginning of the position.

## <span id="page-11-1"></span>**1.29 VU-Meters**

<span id="page-11-8"></span>VU-METERS Main Window

Displays a window containing two (left, right) vu-meters.

#### <span id="page-11-2"></span>**1.30 SpectraScope**

<span id="page-11-10"></span>SPECTRASCOPE Main Window Displays a window containing a spectrum analyzer. It is not a FFT analyzer, but it works allright anyway.

## <span id="page-11-3"></span>**1.31 MonoScope**

<span id="page-11-9"></span>MONOSCOPE Main Window Displays a window containing a "MonoScope". A lot of people keep asking how this effect is created, and I can tell you that it is very simple. But, if you can't figure it out anyway, you'll have to ask me... %-)

#### <span id="page-11-4"></span>**1.32 Analyzer**

<span id="page-11-11"></span>ANALYZER Main Window This is a 256 point FFT analyer, displayed in 2D or "3D". If you make the window bigger, the filter curve will be scrolled.

## <span id="page-11-5"></span>**1.33 History**

<span id="page-11-6"></span>HISTORY: Ver: Changes:

~~~~~~~~~~~~~~~~~~~~~~~~~~~~~~~~~~~~~~~~~~~~~~~~~~

1.0 First public release.

1.1 Fixed LOTS of bugs.

Added module list. 1.2 Added analyzer. Fixed "load module name" bug. It is now much faster... Fixed an add module bug / feature. Now one of the dropped / picked modules is played, instead of one in the list.